# BENTORAMIDE

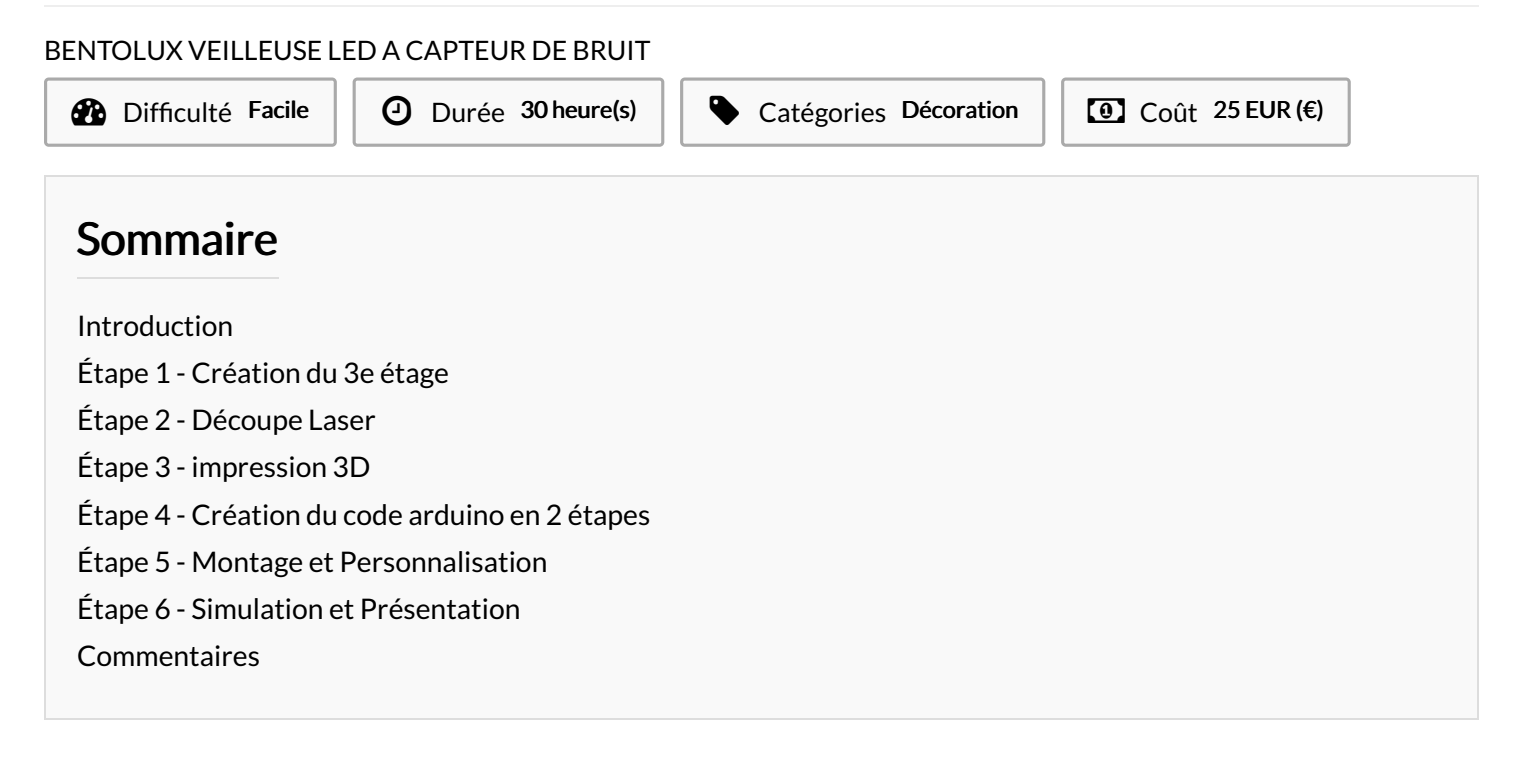

### <span id="page-0-0"></span>Introduction

Créer un objet du quotidien sur la base de la BENTOLUX station météo pour nous ce seras la BENTORAMIDE veilleuse LED en forme de pyramide et a déclenchement sonore grace au microcontroleur ARDUINO uno.

Matériaux **Outils** 

## <span id="page-0-1"></span>Étape 1 - Création du 3e étage

modélisation du 3e étage sur INKscape qui accueillera 2 boutons, le micro et une alim en 220 surplombé d'une pyramide

un élément par face

passer les fichiers SVG en DXF pour découpe laser.

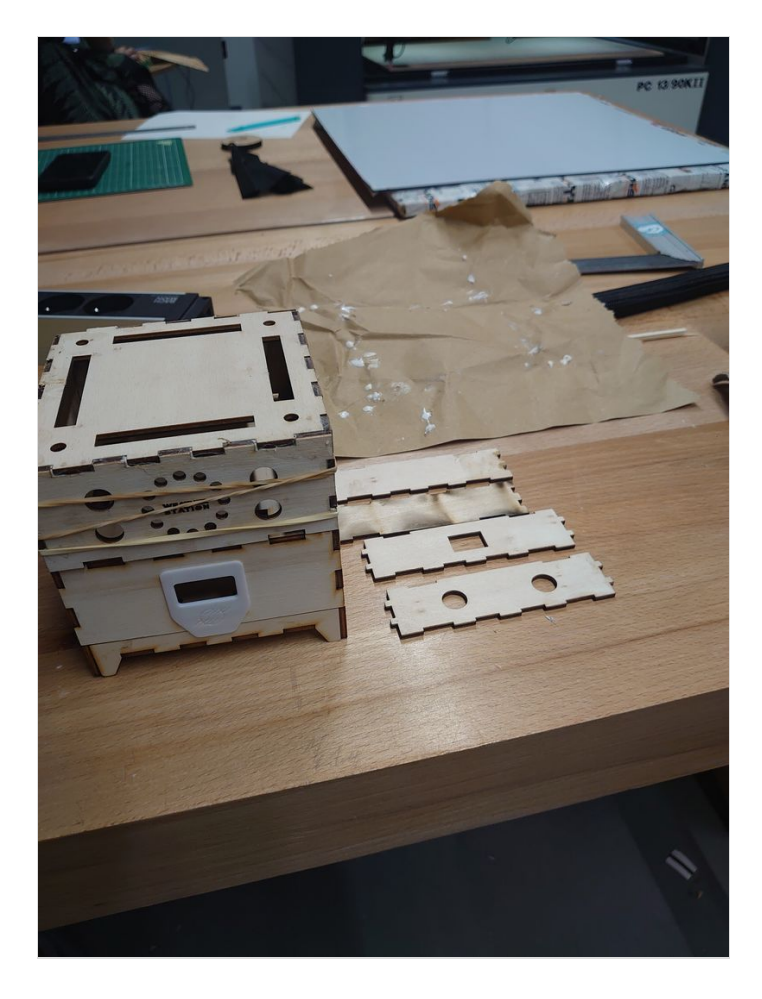

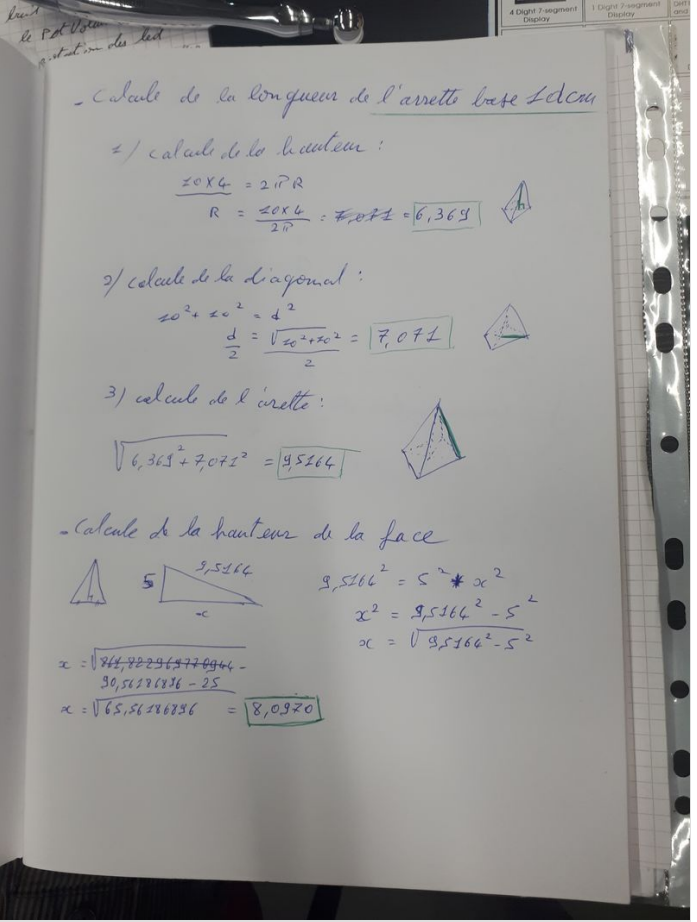

00 = potand ೧೮  $\subset$  $\subset$  $\sqrt{2}$  $277$ VEILLEUSE BENTORATIONE

### <span id="page-2-0"></span>Étape 2 - Découpe Laser

découpe des éléments constitutifs de la Bentolux parametrage de la découpeuse pour contreplaqué 3mm puis pour plexiglass 3mm

Au moins 3 essais car mauvaise cotes et découpe trop puissante car erreur sur la préparartion du fichier

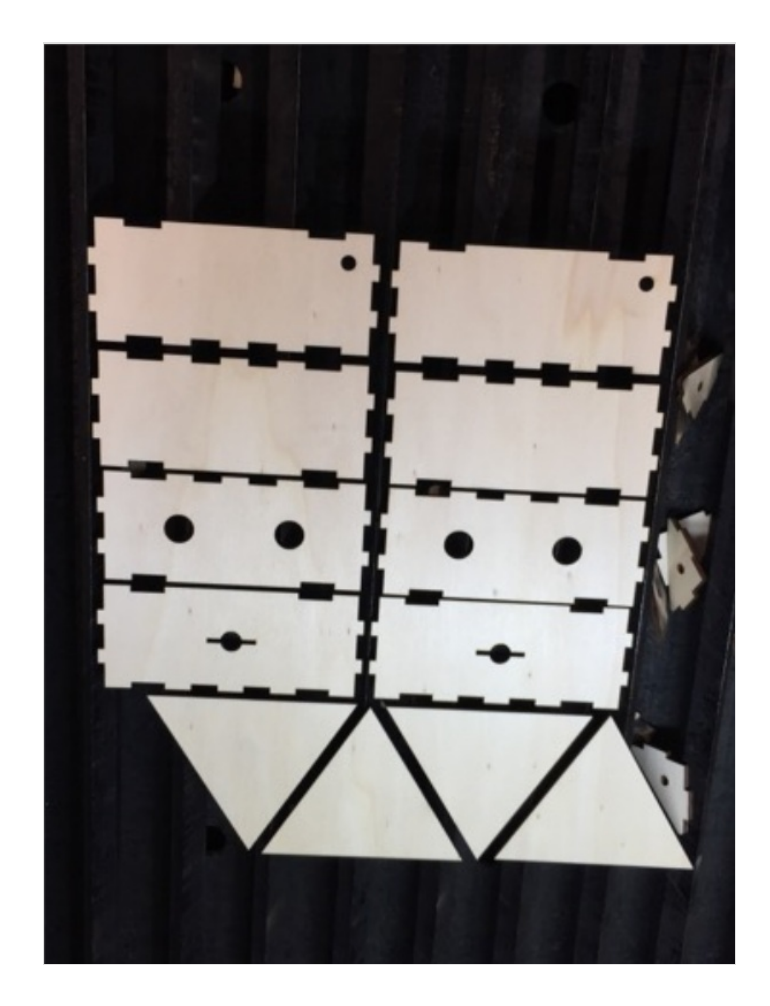

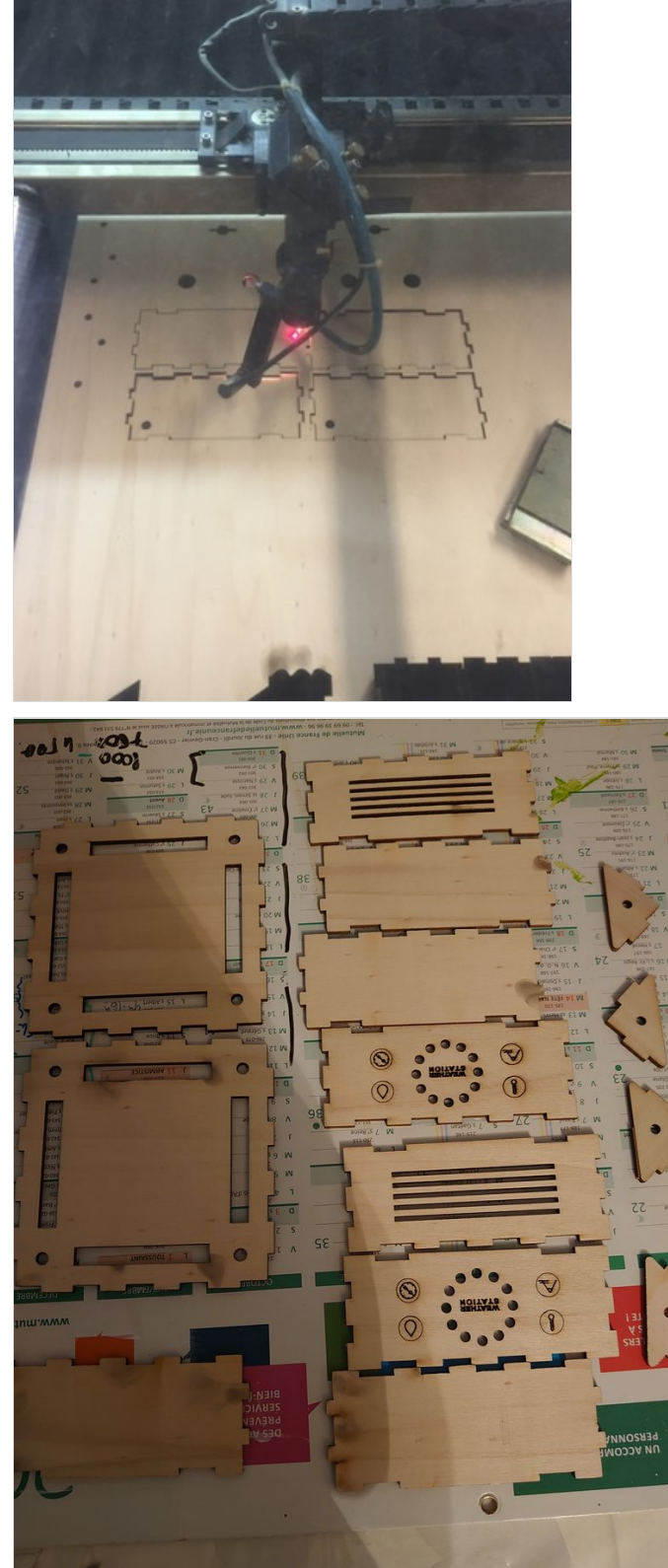

## <span id="page-4-0"></span>Étape 3 - impression 3D

modélisation de la pyramide sur tinkercad puis passage du fichier sur CURA slicer fichier STL en G.CODE pour impression 3D.

#### Réglages des paramètres d'impression sur créality CR10 a peu près 6h d'impression

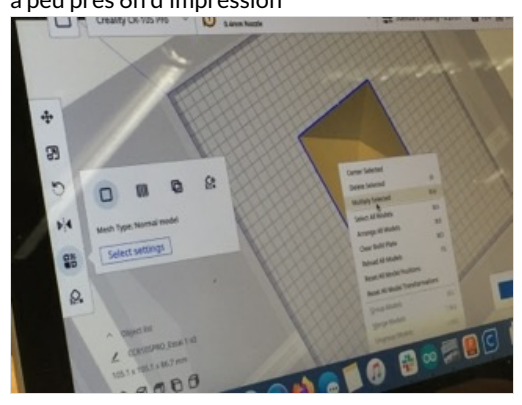

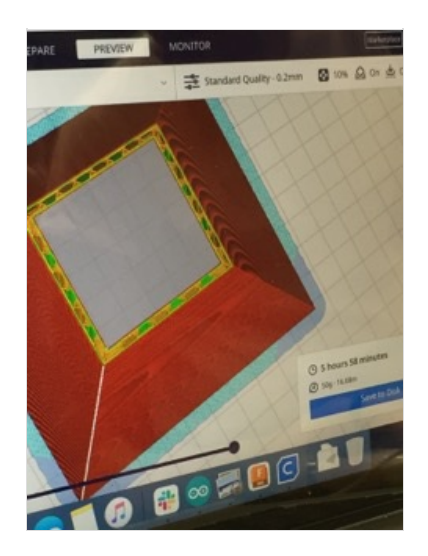

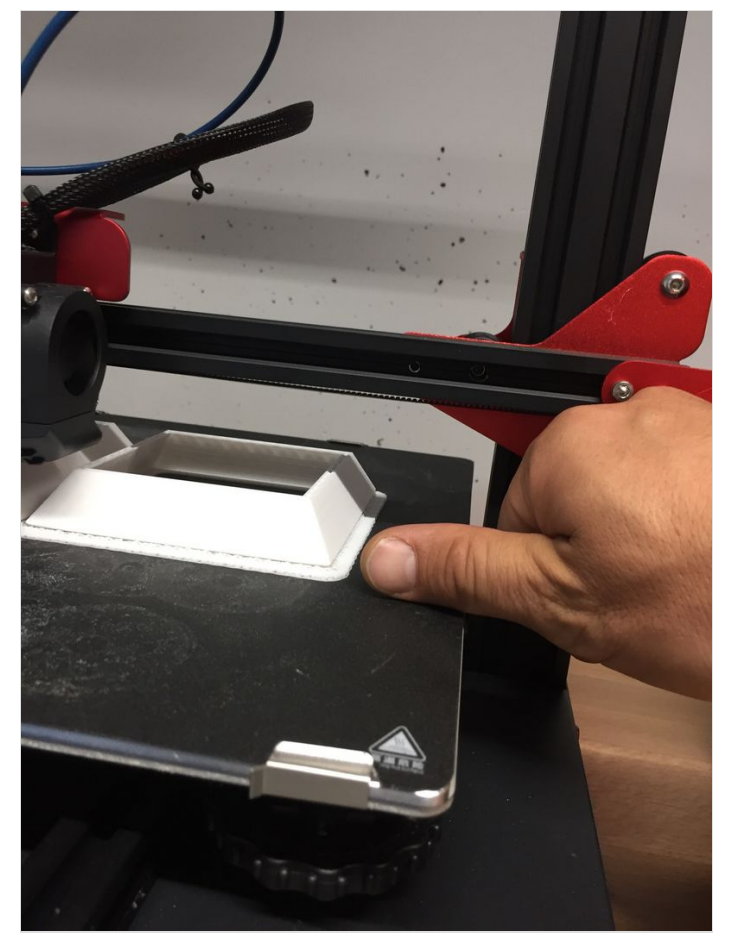

### <span id="page-4-1"></span>Étape 4 - Création du code arduino en 2 étapes

D' abord réflexion sur le programme utilisé par l'anneau LED et la station météo afin de récuperer les infos sur l'écran ssd1306 du capteur BME 280

Ensuite réflexion sur le programme qui pilotera le ruban LED de la veilleuse et le micro qui déclenchera l'allumage de celle-ci

Fusion et test du programme

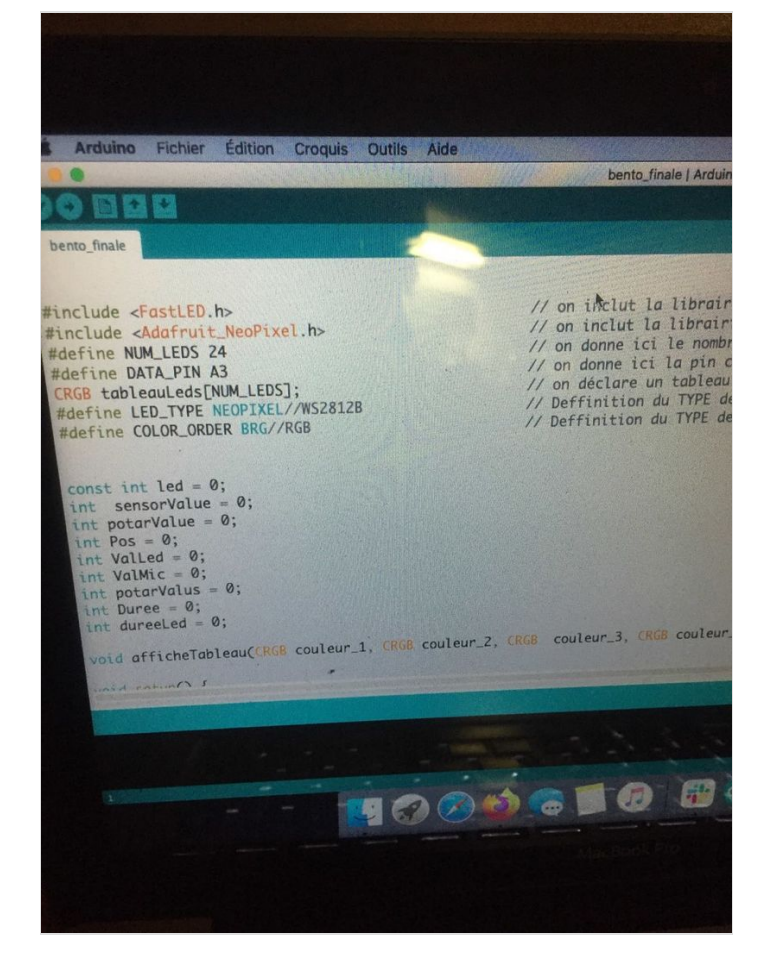

 $LED = 28$ Pour Chaque Led Du Bandea Tableau Ledo [ Wom LED] Si elle fait postie du 1er gro Paritionne la contem (1) (vert) S: ole fut partie du 2<sup>+</sup> groupe de 7 ffide Bandeau (Color Signet 1) Rositionne la coulain @ Black  $C = 0$   $i < N(N - LED_{i+1})$  $-3e$  $\frac{1}{4}$ i <7 Alfiden résultat Parse  $\left(\ldots\right)$   $\sqrt{2000C}$ ableau Lod [i] = Color Symrt1 APP: oho Bandon (Van  $< 14$ Affi Badom (hoir, bla obenhed [i] = ColorSogo

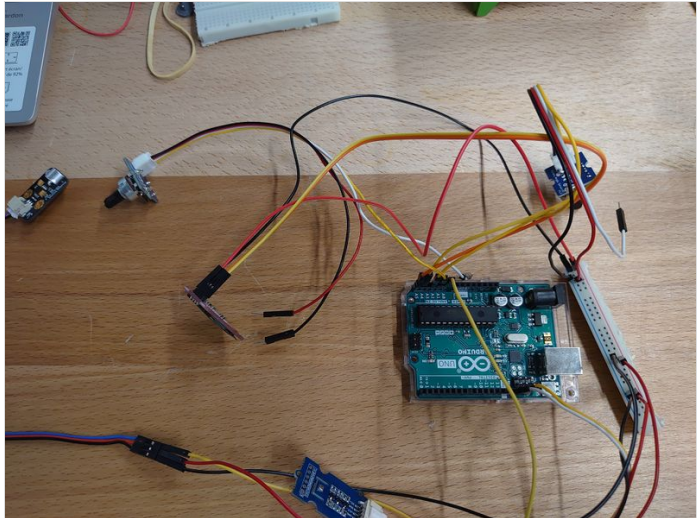

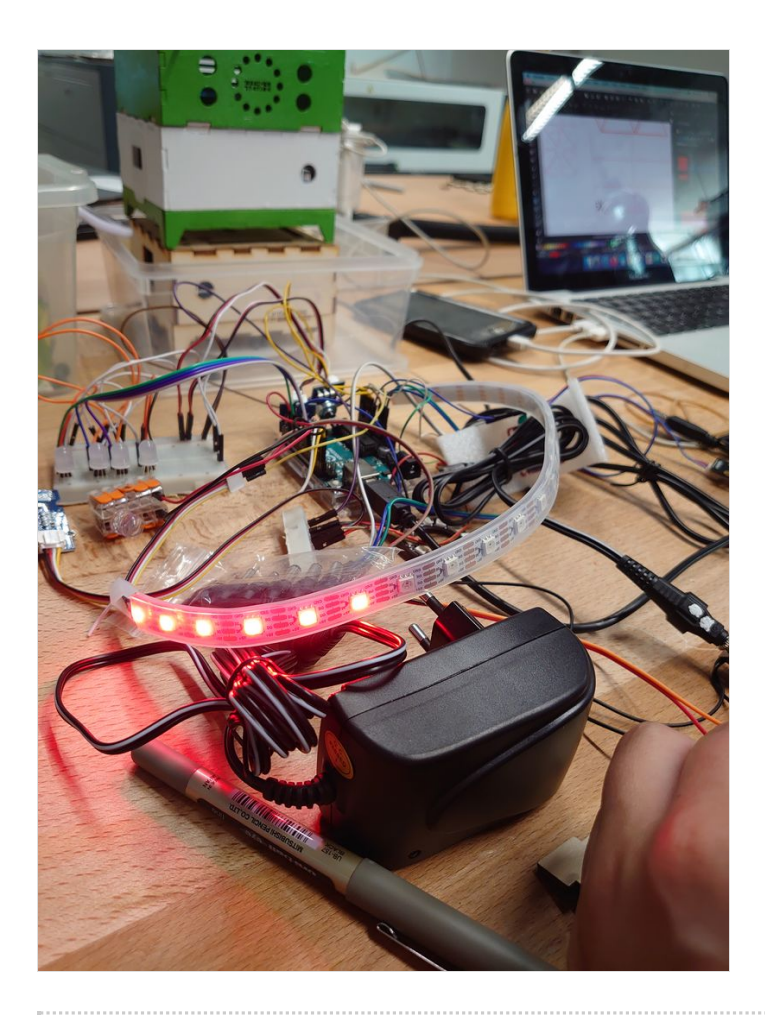

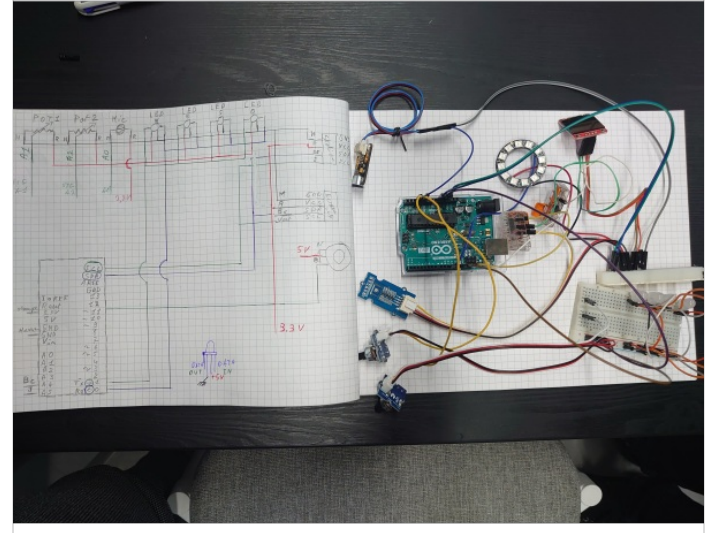

Page 6 / 8

# <span id="page-6-0"></span>Étape 5 - Montage et Personnalisation

Personnalisation de la bento et montage des 3 étages de celle-ci

installation des éléments éléctroniques qui piloteront la veilleuse et la station météo passage des cables

#### Fixation définitive de tout les éléments

repris 2 fois car fils trop court et trop nombreux réflexion sur un passage de cable optimal

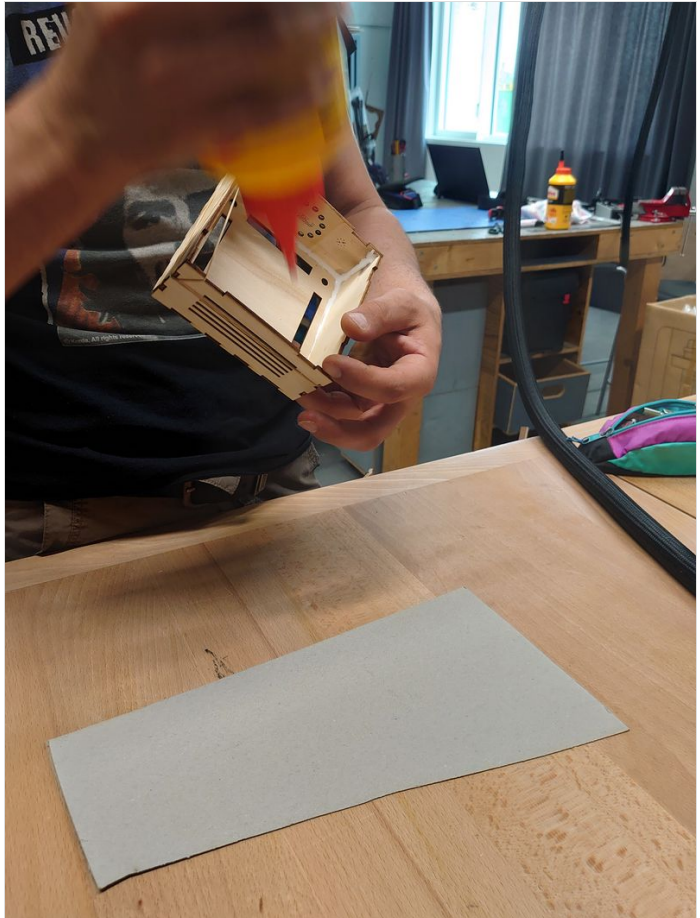

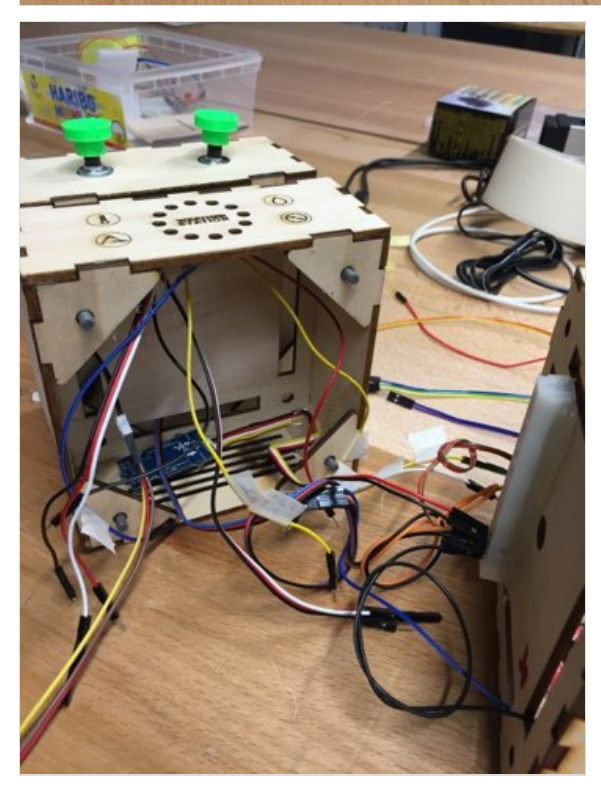

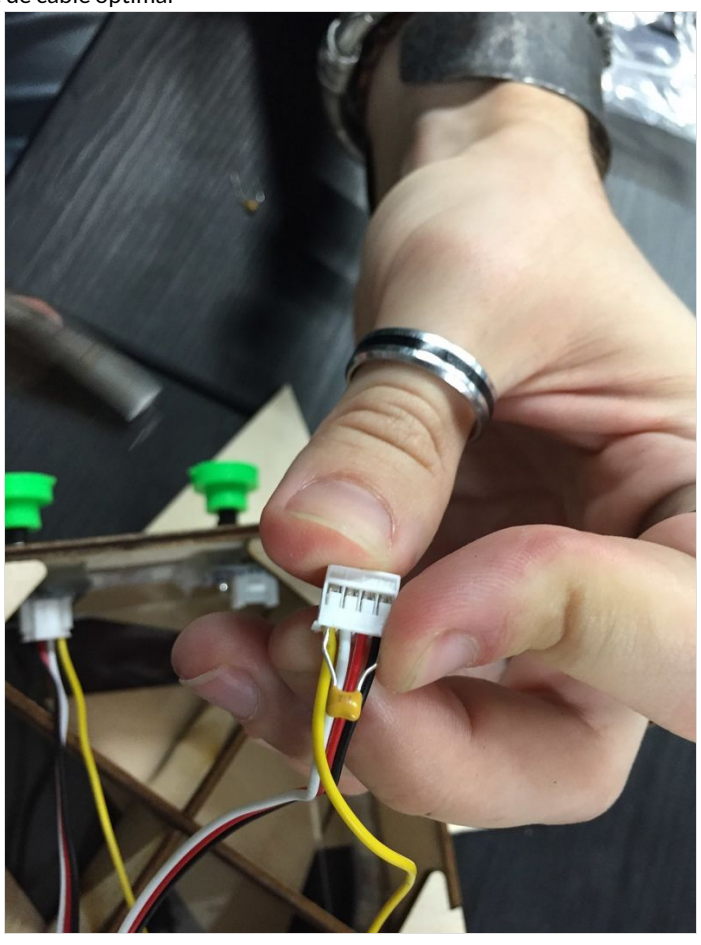

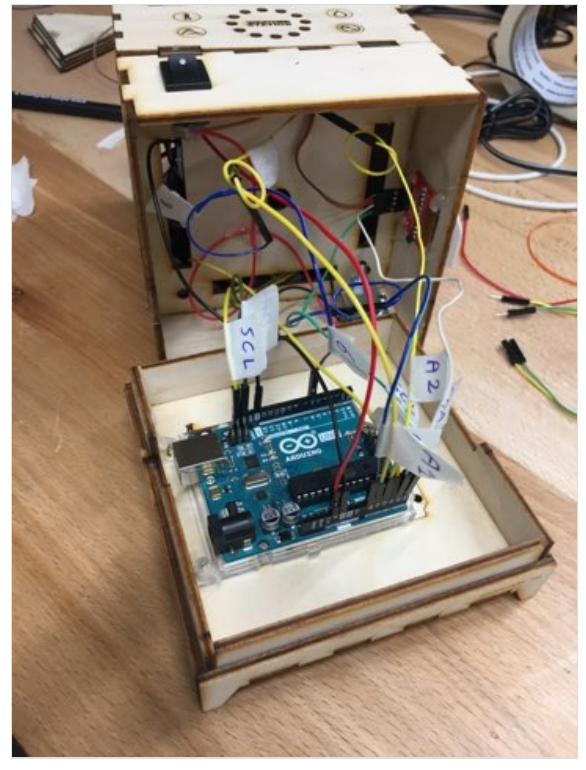

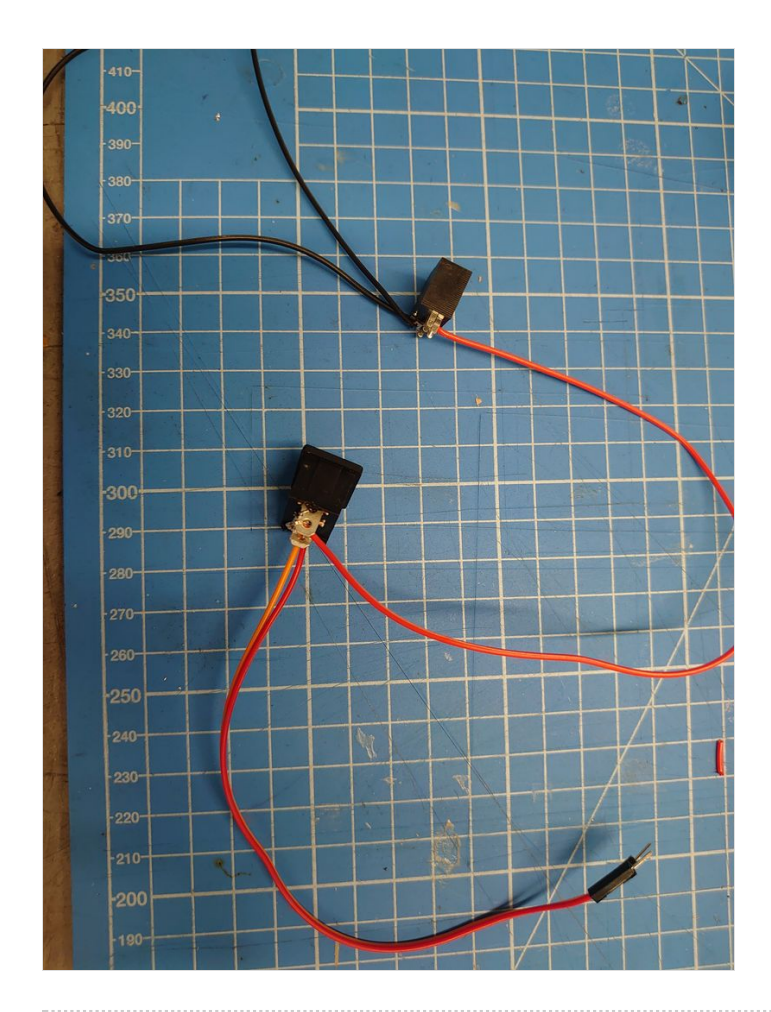

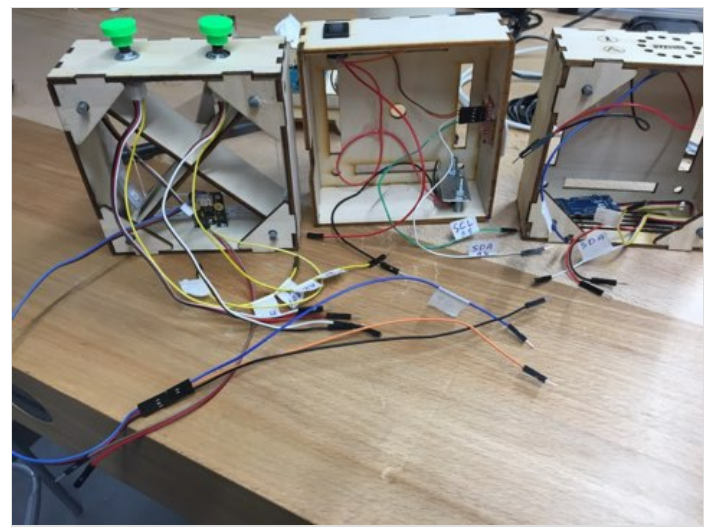

## <span id="page-7-0"></span>Étape 6 - Simulation et Présentation

Test de la Bentolux en conditions réels et présentation de l'objet final.